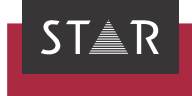

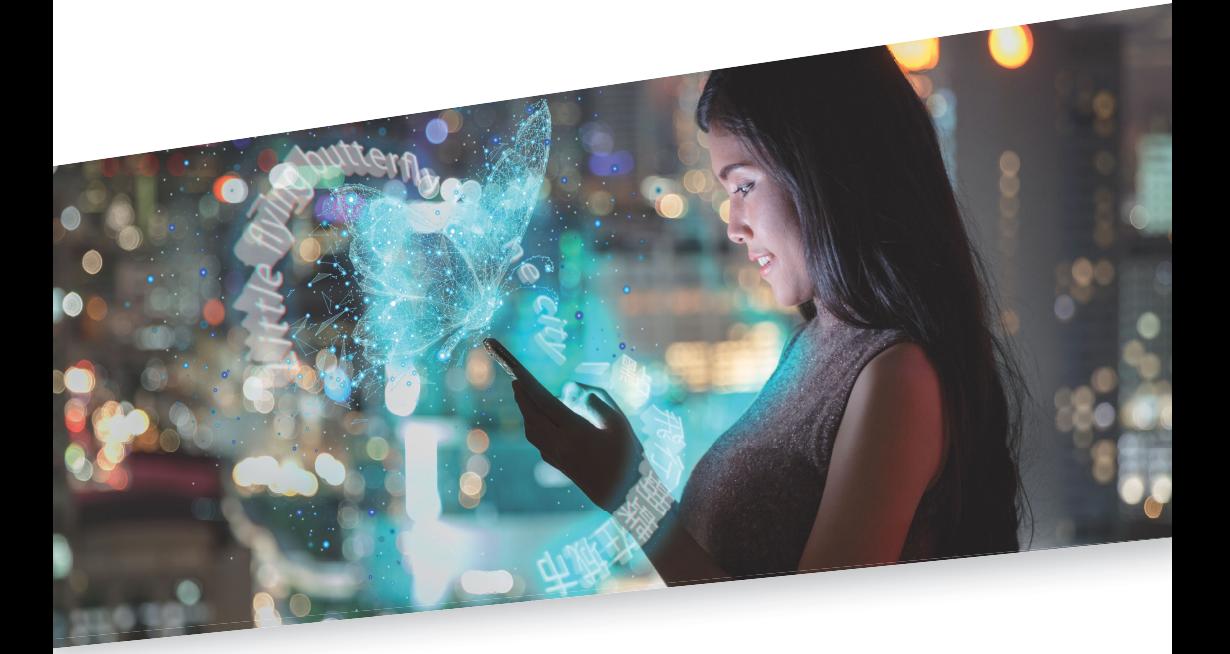

# Transit-/TermStar-Daten sichern

Gültig ab Transit/TermStar NXT Service Pack 7 2022-08

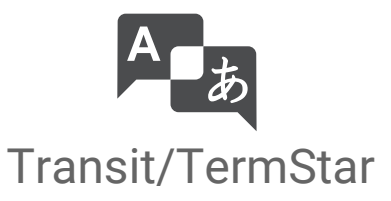

Gültig ab Stand 2022-08. Dieses Dokument ist gültig ab Transit/TermStar NXT Service Pack 7.

Service Pack 7 Transit/TermStar wird kontinuierlich weiterentwickelt. Aktuelle Service Packs, Installationsanleitungen, Benutzerdokumentationen und Zubehör finden Sie auf unserer Website im Bereich [» Downloads | Transit & TermStar.](https://www.star-group.net/de/downloads/transit-termstar.html)

Kontakt Die STAR Group ist weltweit in über 30 Ländern vertreten. Ihre lokale STAR-Niederlassung finden Sie auf unserer Website im Bereich [» Unternehmen | STAR Group weltweit](https://www.star-group.net/de/unternehmen/star-group-weltweit.html).

> Hauptsitz der STAR Group: STAR AG Wiesholz 35 8262 Ramsen Schweiz www.star-group.net info@star-group.net

STAR Language Technology & Solutions GmbH Umberto-Nobile-Straße 19 71063 Sindelfingen Deutschland

Copyright, © Copyright STAR Group

Haftung und Marken

Alle Teile dieser Dokumentation sind urheberrechtlich geschützt.

Jede Verwendung außerhalb der Grenzen des Urheberrechts ist ohne schriftliche Genehmigung des Herausgebers nicht erlaubt. Dies gilt insbesondere für die Vervielfältigung, Verbreitung und Übersetzung dieser Dokumentation oder Teilen davon sowie für die Speicherung und Verarbeitung der Inhalte mit elektronischen Datenverarbeitungssystemen.

Der Inhalt dieses Dokuments wurde sorgfältig geprüft. Für Folgen, die im Zusammenhang mit der Verwendung dieser Dokumentation entstehen, übernimmt die STAR Group keine Haftung.

Die in diesem Dokument genannten Marken sind Eigentum der jeweiligen Rechteinhaber.

# 1 Transit-/TermStar-Daten sichern

In diesem Dokument erfahren Sie, wie Sie Ihre gesamten Transit-/TermStar-Daten sichern können. Sie sind hier richtig, wenn Sie für einem Hardware-Ausfall vorsorgen oder Ihre Transit/TermStar-Daten auf einen anderen Rechner transferieren wollen.

## Was Sie hier wissen sollten

Aktuelles Stellen Sie zunächst sicher, dass Sie auf Ihrem Rechner das aktuelle Service Pack oder Service Pack Update von Transit/TermStar installiert haben. Das aktuelle Service Pack bzw. Update finden Sie auf unserer Website im Bereich [» Downloads | Transit & TermStar | Service](https://www.star-group.net/de/downloads/transit-termstar.html)  [Pack](https://www.star-group.net/de/downloads/transit-termstar.html).

- Zu sichernde Um ein Backup Ihrer gesamten Transit-/TermStar-Daten zu erstellen, müssen Sie Daten Folgendes sichern:
	- Ihre komplette Transit-/TermStar-Installation
	- Alle weiteren Ordner, die Transit/TermStar- oder WebTransit-Daten enthalten

## Was gesichert werden muss

Sichern Sie folgende Daten auf einem externen Datenträger:

- Transit-/TermStar-Installationsordner
	- Installationsordner /bin

Wenn Sie Transit/TermStar wie vom Installationsassistenten vorgeschlagen installiert haben, befindet sich der Ordner /bin unter C:/Program Files (x86)/ Transit NXT.

- Installationsordner mit den Anwendungs- und Konfigurationsdaten Dazu gehören folgende Ordner:
	- /config (mit allen Unterordnern)
- /projects
- /db
- $-$ /spell
- /help
- /log

Wenn Sie Transit/TermStar wie vom Installationsassistenten vorgeschlagen installiert haben, befinden sich diese Ordner unter C:/Users/Public/Documents/ Transit NXT.

Ansonsten finden Sie die Pfade dieser Ordner in Sektion [PATHS] der Datei starte.ini. Diese Datei finden Sie im Installationsordner /bin.

- Alle Ordner, in denen Sie außerhalb der Transit-/TermStar-Installation Transitoder WebTransit-Daten gespeichert haben
	- Arbeitsordner zu Transit-Projekten mit Sprachpaaren
	- Ordner mit Referenzmaterial (d. h. alle Übersetzungen im Transit-Format)
	- Ordner mit zu übersetzenden Originaldateien
	- Ordner mit übersetzten Originaldateien
	- Ordner, die von Verbindungen in WebTransit für den ZIP-Transfer verwendet werden

Die Pfade finden Sie in WebTransit in den Verbindungseinstellungen der jeweiligen Verbindung (Registerkarte Server, Option ZIP-Transfer).

– Access-Datenbanken mit TermStar-Wörterbüchern

Beim Speichern von Access-Datenbanken schlägt TermStar als Standard den Transit-Ordner /db vor. Wenn Sie einen anderen Speicherort ausgewählt haben, vergessen Sie nicht, diese TermStar-Datenbanken zu sichern.

– MS SQL-Datenbanken mit TermStar-Wörterbüchern

Wenn Sie TermStar-Datenbanken auf einem MS SQL Server angelegt haben, müssen Sie auch den MS SQL Server sichern.

Einen Überblick über alle Datenbanken erhalten Sie im *TermStar-Datenbankexperten* (Ressource Wörterbücher | Wörterbücher/Datenbanken | Wörterbücher / Datenbanken verwalten).

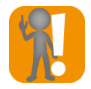

#### Pfade aller Ordner notieren!

Notieren Sie sich die Pfade der Installationsordner und aller weiterer Ordner z. B. in einer Textdatei, die Sie ebenfalls sichern.

Falls Sie Ihre Transit-/TermStar-Daten auf einen anderen Rechner transferieren wollen, müssen Sie dort dieselben Pfade verwenden.

Insbesondere die Pfade der Arbeitsordner und des Referenzmaterials müssen übereinstimmen. Dies ist wichtig, weil in Ihren Projekten der absolute Pfad des Arbeitsordners und des Referenzmaterials gespeichert ist.

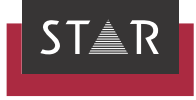

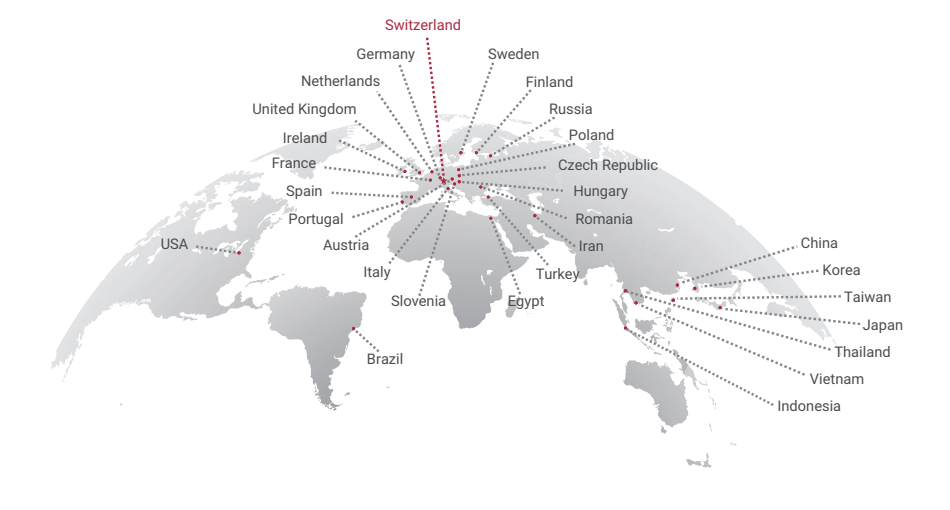

### www.star-group.net